Programming Manual

# DCU Control Design Tool

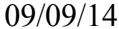

## **Contents**

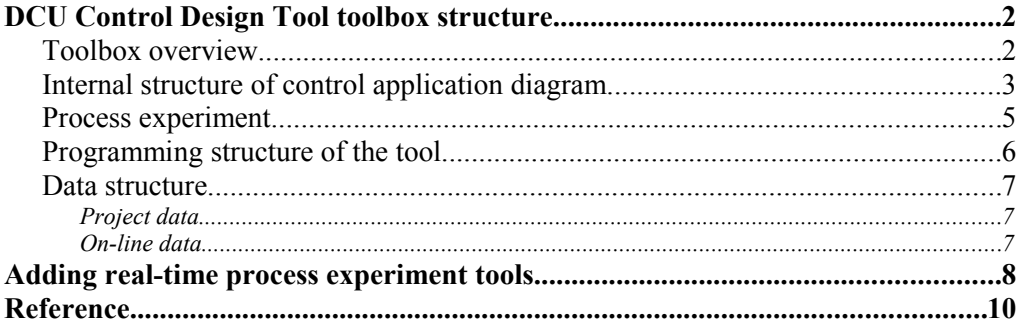

 $\circ$  PROSYSTEMY, s.r.o.

 $\mathbf{1}$ 

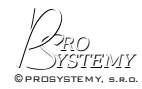

# **DCU Control Design Tool toolbox structure**

### **Toolbox overview**

Dynamic control unit (DCU) is freely-programmable control unit (controller) with embedded hard real-time system, 16 analog inputs, 8 analog outputs, 32 digital (binary) inputs/outputs, MODBUS RTU connectivity. For more information see [1].

DCU Control Design Tool is an application with graphical user interface that serves for programming, testing, and on-line monitoring of DCU (dynamic control unit) real-time controller. The tool is programmed inside Matlab as well as Scilab scientific computational platforms. Therefore there exists two DCU Control Design Tools, one for Matlab, one for Scilab. The tool is one of many so called modules or toolboxes of these computational platforms. The toolbox for Matlab and the toolbox for Scilab are practically identical. Only minor differences exist due to minor differences in programming languages of Matlab and Scilab.

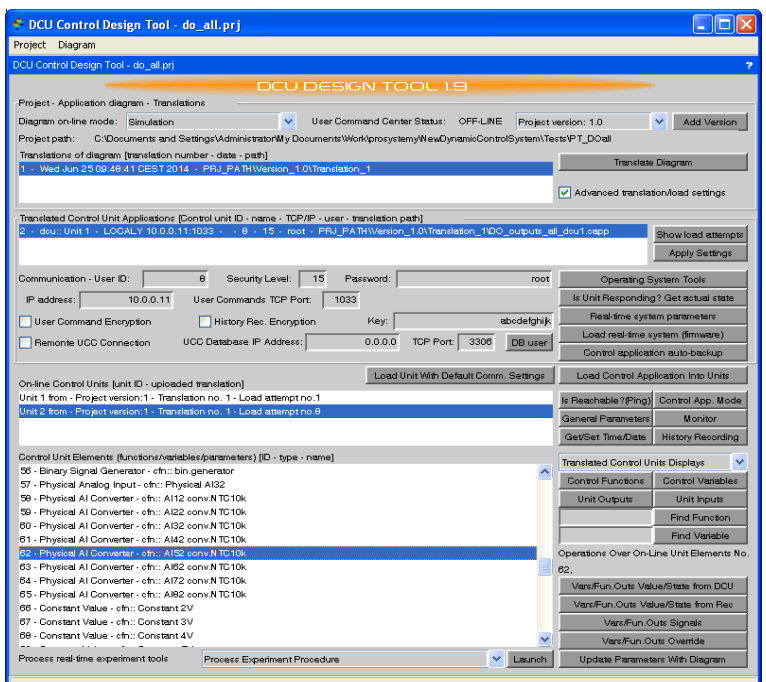

Figure 1: DCU Control Design Tool graphical interface main window.

Entire procedure of control design is not performed uniquely inside the graphical user interface of the toolbox. Three main interfaces are used for design. Firstly, the toolbox graphical user interface (see Figure 1) is used for project management, online monitoring, control system management. Secondly, Matlab Simulink or Scilab Xcos toolbox is used for programming control applications. Simulink and Xcos are dynamic simulators with comfortable interfaces for drawing and simulating diagrams of dynamic models and in our case control application diagrams. Thirdly, main command line window and all kind of available toolboxes of Matlab/Scilab may need be used for process experiments. For example, to prepare excitation signals, to analyze obtained process responses, etc. This third part of control design is optional

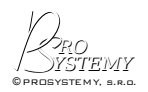

and it is intended for experienced control systems engineers who require optimized and robust control system performance.

| Palette browser - Xcos                                                                                                    |                                                                                 |                                                                                                  |                                                                              |                                                                                                    |                                                                                                    | <b>ED X Ci</b> *dcu_Control_Functions_Library (C:Wocuments and Settings Mdministrator Wy Documents Work\prosystemy\NewDynamicControlSystem\Progra   0   X                                                                                                    |
|----------------------------------------------------------------------------------------------------|---------------------------------------------------------------------------------|--------------------------------------------------------------------------------------------------|------------------------------------------------------------------------------|----------------------------------------------------------------------------------------------------|----------------------------------------------------------------------------------------------------|----------------------------------------------------------------------------------------------------|
| Palettes                                                                                                    |                                                                                 |                                                                                                  |                                                                              | File Edit View Simulation Format Tools ?                                                                                                    |                                                                                                    |                                                                                                    |
| ₿                                                                                                    |                                                                                 |                                                                                                  |                                                                              | <b>BBBBBC++0</b> D0000                                                                                                    |                                                                                                    |                                                                                                    |
| Palette browser - Xcos<br>1dcu_Control_Functions_Library (C/Documents and Settings\AdministratorWw/DocumentsWork\prosystemy@ewDynamicControlSystem@rogrammingPCSclabToolbox\Archive_DcuDesign\Version_1_10db                                                                                                    |                                                                                 |                                                                                                  |                                                                              |                                                                                                    |                                                                                                    |                                                                                                    |
| Palettes<br>Commonly Used Blocks<br>Continuous time systems<br>· Discontinuities<br>· Discrete time systems<br>· Lookup Tables<br>· Event handing<br>· Mathematical Operations<br>· Matrix<br>· Electrical<br>+ Integer<br>· Port & Subsystem<br>Cero crossing detection<br>* Signal Routing<br>Signal Processing<br>· Implick<br>· Annotations<br>· Snks<br>· Sources<br>+ Themo-Hydraulics<br>· Demonstrations Blocks<br>· User-Defined Functions | შ<br><b>ANDELK</b><br>$\mathbf{1}$<br>CONST_m                                   | $\Sigma$<br>BIGSOM f<br>Convert to<br>CONVERT<br>$\blacktriangleright$ 1/2 $\blacktriangleright$ | $\overline{\wedge}$<br>ONSCOPE<br>.ē<br>CSCOPXY<br>$\blacktriangleright$ 1/s | <b>Physical Inputs</b><br>(1) sim in "Esimout > < All<br>ait offic Physical Alf.<br>2 Simin "Dom out >> in<br>"I cut -> (NTC10)<br>cfn: Al converter<br>ait offic Physical AI9<br>(3) sim in "Teim out ----> Diff<br>dit . cfr: Physical Dif.<br>Real-time UDP/IP Input<br>4 sim in "D'sim out - < VII"<br>cfr:: RT UDP VI1<br>vit.                                | <b>Signal processing</b><br>All built<br>™ out <del>X</del> TF1<br>ofn: n-th order Discrete TF<br>All built<br>$\alpha t \rightarrow$ ST1<br>cfn: goin<br>All >> in<br>$\alpha t \rightarrow$ ST2<br>ctr: offset<br>All built<br>$\alpha t \rightarrow$ ST3<br>ctn: did:<br>All both<br>- 15<br>$\alpha t$ $\rightarrow$ ST4<br>cfn: saturation                                                                                      | Controller<br>CV1<br>$-0.01$<br>out http-b-(PID1)<br>A/1<br>ы<br><b>B</b> switch<br>cfr: PD1<br>CV1 ><br>$-0.01$<br>out brack (RST1)<br>Al1<br>wich.<br>cfn:: RST(121)<br>™ out <del>b</del> ssi<br>$AI$ $\rightarrow$ $n$<br>cfn: SISO stote space                                                                                                    |
|                                                                                                    | DEMUX<br>DEMUX<br>$\langle 1 \rangle$<br>IN_f<br><b>Bus</b> creator<br>NRMSOM_f | DOLLAR f<br>Logical op:<br>AND<br>LOGICAL OP<br>$\mathbf{R}^{(1)}$<br>OUT_f                      | INTEGRAL f<br>֧.<br>∗⊔<br><b>MUX</b><br>MUX<br>M™.<br>PRODUCT                | RS485 Modbus Inputs<br>(5) sim in Tism out > MAII<br>meit of n: RS485Modous Master All<br>(6) sim in Tism out - Kinat2<br>mai2 cfn:: RS485Modous Slave Al1<br>(7) pin in "D sin out   NDIT"<br>mdit cfr: RS485Modbus Master DI1                                                                                                    | $AM$ $\rightarrow$ $\sim$<br>$\frac{1}{2}$ out $\rightarrow$ STS)<br>cfn: deachand<br>All <del>pr</del> in "[] cut <del> </del> ST6<br>cfn: 5th order polynomial<br>$An$ $\rightarrow$ in<br>$\mathbb{T}$ of $\rightarrow$ SI7<br>cfr::Look-up teble<br>$\frac{1}{2}$ or $\rightarrow$ STB<br>All booking<br>cfn://regral_1_N<br>$\frac{1}{2}$ out $\rightarrow$ SD1<br>$An$ $\rightarrow$ $\rightarrow$ $\rightarrow$<br>ofn: delay | Mini-Trinity out i<br>$\blacksquare$<br>cfn: SISO state space                                                                                                    |
|                                                                                                    | Relational<br>$\blacktriangleright$ Op : &<br>RELATIONALOP<br>1000<br>TEXT f    | SATURATION                                                                                       | Dynamic<br>SWITCH2 m                                                         | (8) sin in "D sin out > MD(2)<br>md2 cfr: RS485Modbus Slave DI1<br><b>Binary operations</b><br>DH > in "D" out >> BE1<br>$pn \rightarrow \text{in}$<br>cfn: bin edge process.<br>$DR \rightarrow$ -Mint<br>$DII$ $\rightarrow$ $m$ $m1$<br>$-DTDT$<br>out <b>I-I-MSB1</b><br>$DR$ $\rightarrow$ $R$ $1n2$<br>$pn \rightarrow$ $n2$<br>cfr: 2-in multi.sig.bin.oper | Convertors<br>All brin<br>$\blacktriangleright$ SR1<br>at<br>cfn: to real<br>All both<br>$\alpha t$ $\rightarrow$ SB1<br>ofn: to binary<br>All both<br>$\alpha t \rightarrow \sin$<br>cfn:: to integer<br>$01$ $\rightarrow$ $n$<br>- 151<br>$\alpha t \rightarrow \infty$ BE1<br>cfn:: ON OFF delay<br>cfn:: NOT<br>DI Delin<br>$-\Box_1\Box_1$<br>of MTa<br>out ++ MSB1<br>$pn \rightarrow n2$<br>$c$ fnc: OR<br>cfn:: AND         | <b>Sources</b><br>°ि out — ★ <cvi`<br>cfn:: Constant<br/><math>\uparrow</math> out <math>\rightarrow</math> 801)<br/>cfn:: bin.generator<br/>DH → Hin 00 out → BE1<br/><math>\alpha t</math> <math>\rightarrow</math> <math>\rightarrow</math> <math>\beta</math>E1<br/>cfn: Edge Detector<br/>CIT PERMIT<br/><b>STATISTIC</b><br/>out he history<br/>out he disent<br/><math>01</math> <math>\rightarrow</math> <math>102</math><br/>cfn:: XOR</cvi`<br> |
|                                                                                                    |                                                                                 |                                                                                                  |                                                                              |                                                                                                    |                                                                                                    | $\rightarrow$                                                                                                    |

Figure 2: Xcos toolbox graphical interface.

### **Internal structure of control application diagram**

Control application is a real-time program for DCU controller. DCU controls process according to loaded control application. Control application is programmed using functional diagram only. The functional diagram contains interconnected functional blocks and some pre-defined parameters. Control application for one DCU is defined inside super-block (group of blocks) which has at the beginning of its name "dcu:" string, see Figure. Main control application may contain multiple DCU super-blocks. To edit control application of a DCU, double-click the DCU super-block. The actual diagram of the corresponding super-block opens and user can start add, remove, edit control functions and its connections. All control functions are in library diagram that is in DCU design tool directory. Notice, that control function has always at the beginning of its name the string "cfn::". It indicates to compiler that it is control function and not some simulation block.

Observing control application diagram, designer sees only DCU super-block, functional blocks inside DCU and its interconnections. Internal structure of control application functional diagram is however more complex, see Figure. Each functional block represent control function and control variable (only in case the function has a computed output value). Moreover, the block contains parameter definitions for the control function and for control variable. Finally, entire DCU super-block has parameters that defines general parameters of the control application. These are defined in context of the superblock (Scilab/Xcos) or in mask initialization (Matlab/Simulink).

Control application loaded into DCU consists of the following elements:

– Set of general parameters

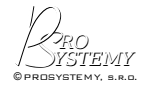

- Control functions
- Control variables

General parameters defines general properties of control application such as used sampling times, DCU communication settings for UDP/TCP/IP and Modbus RTU, user accounts, etc. Control functions together with control variables, which are functions outputs or say results represent desired behavior of DCU outputs with respect to DCU inputs.

There is slight difference between the structure of these elements directly present inside DCU and how they are presented (for definition) to control system designer. The reason is to simplify designer's work. In principle, parameters that can be automatically evaluated from the control application functional diagram are not requested to be specifically defined by designer. Also storage of parameters inside DCU is much more compact than inside of the design tools. We will focus on control application from the designer point of view.

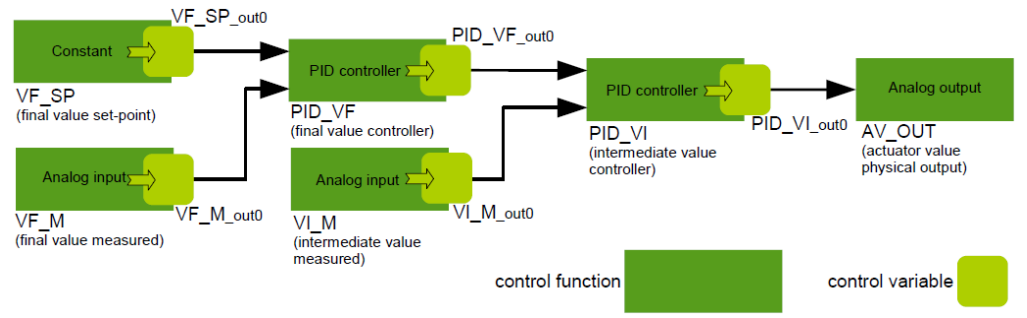

Figure : Internal structure of control application functional diagram.

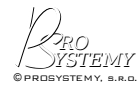

PROSYSTEMY, s.r.o. Infoline@prosystemy.sk www.prosystemy.sk

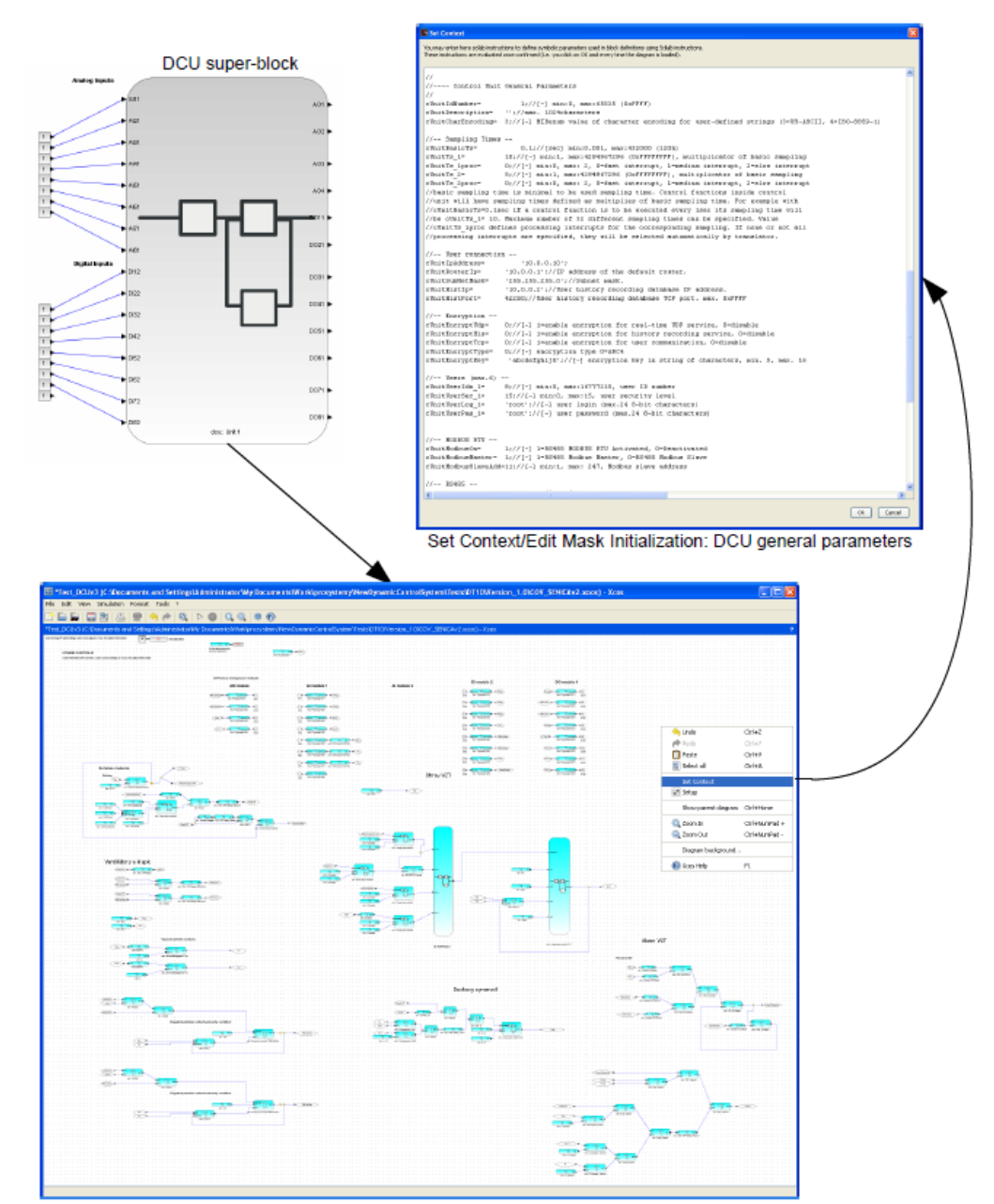

DCU control application diagram Figure : DCU control application diagram.

### **Process experiment**

A process experiment is an application of excitation signals onto process while recording process responses. Process experiment is defined by process variables to be set to constant override, process variables with dynamic override, external signals to be sent into process variables with dynamic override, process variables to be recorded while experiment is running to record process response. Example of process experiment is shown in Figure. User defines the experiment as described above and launches experiment. Control system then executes real-time experiment according to user specifications. An experienced Matlab/Scilab developer/researcher may include

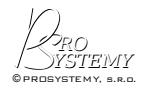

its own advanced control design technique programmed in Matlab/Scilab into DCU design tool and integrate process experiment into this technique. Example is provided in DCU design tool with Zigler-Nichols PID tuning method. This method needs to apply a step into open-loop process input and based on the process response the method computes coefficients of PID controller. The method is thanks to process experiment completely automatic. User only chooses PID controller to tune, selects amplitude and minimal length of step, and launch tuning.

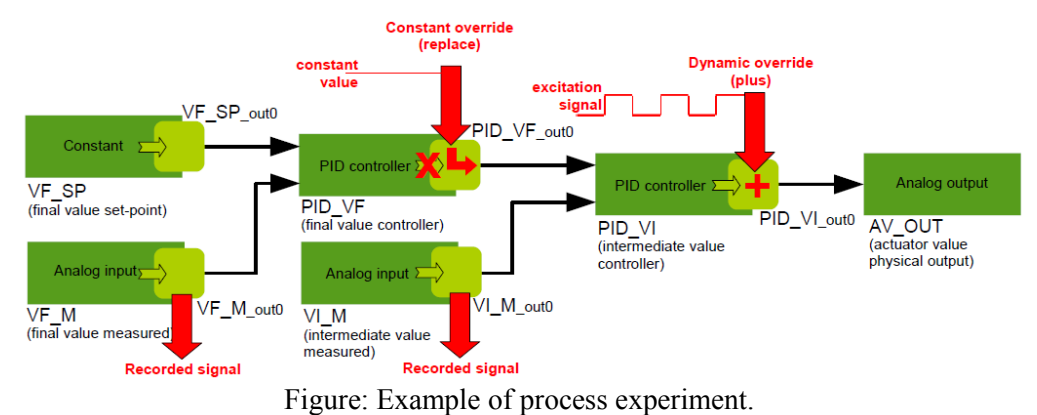

# **Programming structure of the tool**

The toolbox contains these main files:

dcu.sci (dcu.m) - contains function that initializes the tool and displays the main window of graphical user interface.

dcuCappDesTool\_call.sci (dcuCappDesTool\_call.m) - contains most of graphical user interface callbacks (functions called due to some actions made on the interface press button etc.)

cfunsim.sci (cfunsim.m)- contains simulation code for some of the control functions. Control functions are function blocks of Xcos/Simulink for building control application diagram.

ucccall.sci (ucccall.m) - contains call of function for communicating with User Command Center (UCC). UCC is a Java application that communicates with DCU controllers and reads data from MySQL database.

dcu library x y.zcos (dcu library x y.mdl) - real-time control function library, where x and y defines version of the library  $(x,y)$ . The file contains all types of control functions that can be used to build a control application to be loaded into DCU.

"ucccalls" directory - contains dcuUserCommandCall dynamic (shared) library and MySQL dynamic library for different operating system cores Windows 32-bit, Windows 64-bit, Mac OS X 64-bit, Linux 32-bit, Linux 64-bit. The library dcuUserCommandCall contains only one function. The function that is called from ucccall.sci (ucccall.m) file and that provides communication with UCC service.

The toolbox directory then contains some auxiliary function files, such as:

getcvar actval.sci (getcvar actval.m) - contains function that reads on-line from actually selected DCU actual value of a control variable.

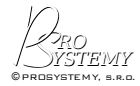

getcfcn.sci (getcfcn.m) - contains function that returns control function structure

getcvar.sci (getcvar.m) - contains function that returns control variable structure

zieglernichols.sci (zieglernichols.m) - contains process experiment tool function that performs Ziegler-Nichols PID tuning over selected PID controller.

launchexperiment.sci (launchexperiment.m) - function that launches selected process experiment tool either in real-time or in simulation (according to simulation checkbox).

#### **Data structure**

All actual control design data are in one global structured variable called dcuData. After launching the design tool the variable is initialized into a default. If a project is loaded into DCU design tool, dcuData variable is overwritten with the loaded variable of the project. dcuData variable has the following structure:

```
dcuData=struct('mode',1,'nPrj',0,'prjs',[],'toolPath',x,'dbUser', params(1),
'dbPassword', params(2), 'prjPath','', 'prjName', '', 'uccstatus', 0,
'nRtunit', 0, 'rtunits', [], 'nRtdisp', 0, 'rtdisps', [], 'rtdisptype', -1,
'nOnlinewin', 0, 'onlinewins',[], 'updatePeriod', 900, 'rtonlinemode', 1,
'dynOvrdBaseTcp', 49200, 'pc_ip', '10.0.0.2');
```
#### **Project data**

The field 'prjs' is a vector of versions of the project. Each version is defined with the following structure:

```
dcuPrj = struct('version', params(1), 'file',[], 'path',[], 'nTransl', 0,
'transls', []);
```
The field 'transls' contains a vector of translations for the given project version. One translation is defined with the following structure:

 $newTransl = struct('path', [],'nDcu', 0,'dcus', [],'date', []);$ 

The field 'dcus' contains a vector of translated controllers (DCUs) of the translation. One translated DCU is defined with the following structure:

```
newDcu = struct('id', 0, 'name', [], 'ip', '0.0.0.0', 'filename', '', 'userid',
0, 'usersec', 0, 'userpass', [], 'nFcn', 0, 'fcns', [], 'nVar', 0, 'vars', [],
'ucport', 1033, 'crypt', 0, 'ckey', [], 'ubus', 0, 'nLoad', 0, 'loads', [],
'remucc', 0, 'remip', '0.0.0.0', 'remtcp', 3306, 'dbuser', dcuData.dbUser,
'dbpass', dcuData.dbPassword, 'hrecport', 0, 'pcport', 0, 'pcip', '0.0.0.0',
'onpcsamp', -1, 'onpcid', 0, 'onpcsampinx', -1, 'nusedio', 0, 'maxoutsamp', 0);
```
The fields 'fcns' and 'vars' contain vectors of control functions and control variables. One control function is defined with the following structure:

```
newFcn = struct('id',0,'name',[],'type',[],'nout',0,'outs',[], 'nin', 0, 'ins',
[]);
```
One control variable is defined with the following structure:

```
newVar = struct('id',0,'name',[],'type',[]);
```
#### **On-line data**

In dcuData variable the field 'rtunits' contains vector of on-line DCU controllers, the controllers that has already been uploaded with a translated control application. One on-line DCU is defined by the structure with the following fields:

```
PROS
RO P YSTEMY
© PROSYSTEMY, s.r.o.
```
PROSYSTEMY, s.r.o. Infoline@prosystemy.sk www.prosystemy.sk

```
id: 1
ver: 1
transl: 1
\text{d}\text{cm} \cdot 1load: 87
nFcnexec: 136
fcnexecs: [136x1 constant]
nVarVal: 124
varVals: [124x1 constant]
histRecServ: -1
monitor: 0
onChipSimServ: -1
onChipSimMode: 0
actMode: -1
lastupdate: 0
basicSampling: 0
nAi: 16
physicalAi: [0,0,0,0,0,0,0,0,0,0,0,0,0,0,0,0]
nAo: 8
physicalAo: [0,0,0,0,0,0,0,0]
nDio: 32
physicalDio: [0,0,0,0,0,0,0,0,0,0,0,0,0,0,0,0,0,0,0,0,0,0,0,0,0,0,0,0,0,0,0,0]
physicalDioRx:
[0,0,0,0,0,0,0,0,0,0,0,0,0,0,0,0,0,0,0,0,0,0,0,0,0,0,0,0,0,0,0,0]
onPcServ: -1
onPcMode: 0
onpcRwPeriod: -1
onpcLostFactor: 0
servedio: 0
syncdelay: 0
lastoutsample: 0
servedfcn: [0x0 constant]
```
### **Adding real-time process experiment tools**

There are two variants of implementation for a new process experiment tools. Both are showed in DCU design tool. First variant (standard-interface implementation) uses standard process experiment specification window (see Figure) to define the experiment. By clicking on "Start Real-Time Process Experiment" button, the process experiment is launched. When the experiment is finished, processing tool is launched automatically afterward. The specification window is filling global structured variable SEspec that can be read by processing tool. The recorded process responses are stored not only in variables whose names are defined in the specification window but also in SEspec variable. The variable has the following structure:

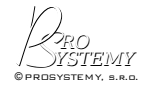

PROSYSTEMY sro. Infoline@prosystemy.sk www.prosystemy.sk

```
SEspec =
```
struct('constOvrd',cOvrd,'dynOvrd',dOvrd,'recVar',rVar); The field constOvrd is a vector of structured variables containing definitions of constant overrides. One constant override is defined by the following structure:

```
cOvrd(i)= struct('iver', project_version_index, 'itr',
translation index, 'idcu', dcu index, 'unitid', dcu id, 'ivar',
varID, 'params', vecpars, 'sig','');
```
The vector of parameters 'vecpars' contains the following values: [override operation(1=replace, 2=plus, 3=multiply), override duration[sec], delay from beginning of the experiment[sec], override value]

The field dynOvrd is a vector of structured variables containing definitions of dynamic overrides. One dynamic override is defined by the following structure:

```
dOvrd(i)= struct('iver', project_version_idx, 'itr',
translation_idx, 'idcu', dcu_idx, 'unitid', dcu_id, 'ivar',
varID, 'params',vecpars, 'sig','dyn ovrd excitation signal');
```
The vector of parameters 'vecpars' contains the following values: [override operation(1=replace, 2=plus, 3=multiply), delay from beginning of the experiment[sec]]. The field 'sig' contains the name of variable containing samples of dynamic override signal.

The field recVar is a vector of structured variables containing definitions of control variables to be recorded as process responses. One recorded variable is defined by the following structure:

```
rVar(i)= struct('iver', project_version_idx, 'itr',
translation idx, 'idcu', dcu idx, 'unitid', dcu id, 'ivar',
varID, 'params', [], 'sig', 'recorded signal', 'values', [],
'times',[]);
```
The fields 'values' and 'times' will appear only after the experiment. They will contain samples and sample times respectively of the recorded process response signal. The field 'sig' contains the name of variable that will as well contain the recorded signal. The variable will have the structure with two fields 'values' and 'times'.

Second implementation variant (specific-interface implementation) uses its own specific interface to get specification parameters needed for the process experiment tool. Process experiment has to be launched directly by the tool. A variable with the same structure as the global variable SEspec must be defined inside the tool, since this variable is an input parameter for the function launchexperiment, that launches process experiment.

The standard-interface implementation is shown on the implementation of the "Process Experiment Procedure" tool. The processing tool launched afterward is display of recorded process responses. The specific-interface implementation is employed for Ziegler-Nichols PID Tuning tool.

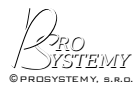

PROSYSTEMY, s.r.o. Infoline@prosystemy.sk www.prosystemy.sk

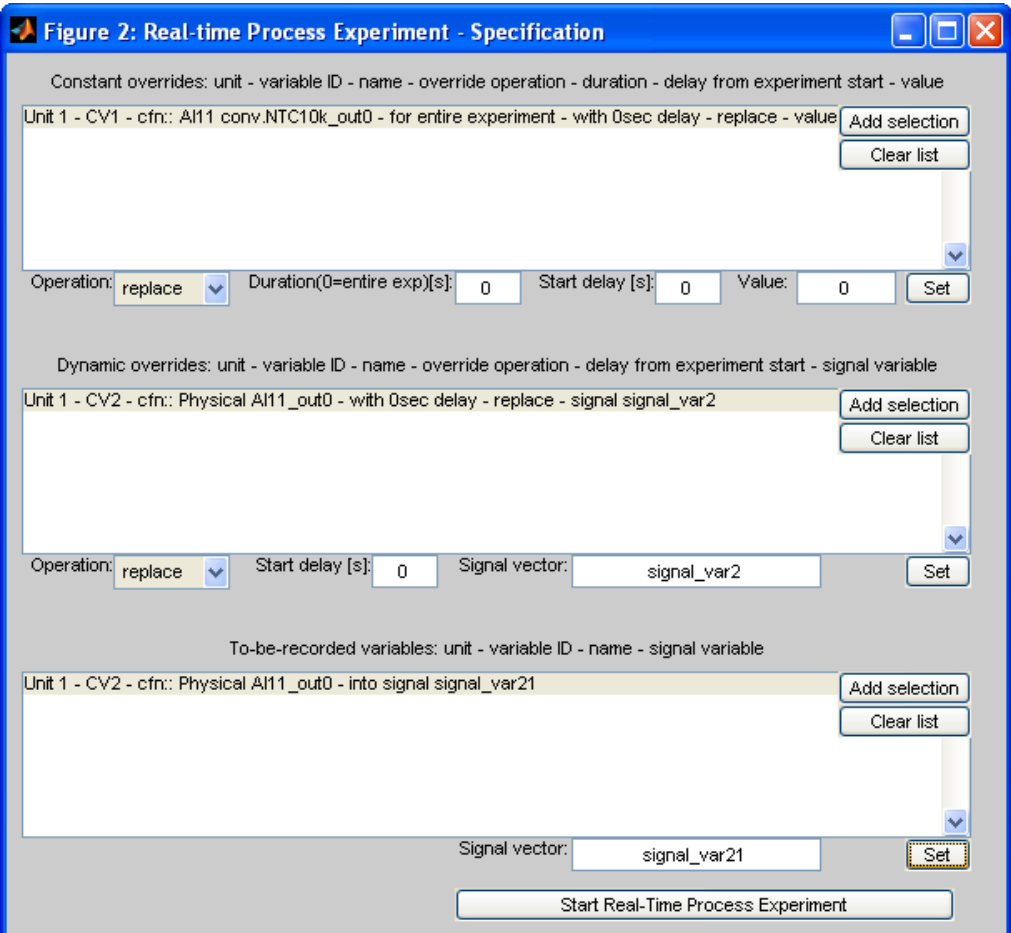

Figure: Standard process experiment specification window.

All process experiment tools are defined at the beginning of dcu.sci (dcu.m) file. A tool is defined by the following code:

```
peTool.title = 'Ziegler-Nichols PID tunning';
peTool.usepespecifwindow = 'no';
peTool.description = 'Ziegler-Nichols technique for PID
coefficints (K, Ti, Td, N) tuning.';
peTool.processingtool = 'zieglernichols(online_elements);';
peTools(x)=peTool;
```
where x is the index of the tool. The filed .title defines title of the tool that will appear in Process experiment tools selector.

The filed .usepespecifwindow defines implementation variant. 'yes' indicates standard-interface implementation, 'no' indicates specific-interface implementation.

The filed .description defines description of the tool. In case of standard-interface implementation, the description is displayed together with specification window. In case of specific-interface implementation the description is dispalyed before launching the tool. Developer can inform user about the tool behavior or what names must have the variables that hold recorded process responses and the variables that hold dynamic override signals so that the processing tool can find them.

The filed .processingtool defines calling command of the tool. In case of standard-

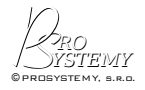

interface implementation, the tool is called when the process experiment defined in the standard specification window is finished. In case of specific-interface implementation the tool is launched as soon as user confirms the tool launching. The calling command may contain variable named 'online elements' (see the Ziegler-Nichols PID Tuning too) which contains actually selected on-line DCU elements.

# **Reference**

[1] DCU Control System User Manual, Prosystemy, 2014 (available online at: www.prosystemy.sk)